# TP optoélectronique

— Laser, Matériaux, Milieux Biologiques —

*Émetteurs et récepteurs de lumière:*

*Diodes laser, diodes électroluminescentes, photodiodes et dispositifs CCD*

## *Sécurité laser*

Comme tous les lasers, les diodes sont **dangereuses**. Elles peuvent émettre jusqu'à 5 mW.

- Il faut donc veiller à ne **jamais regarder un faisceau dans l'axe** et à **éviter toutes les réflexions spéculaires parasites**.
- En particulier, il est **indispensable d'enlever bagues et montres durant le TP**.

– Enfin, il est nécessaire d'être *particulièrement vigilant* lorsque vous travaillez avec un coéquipier.

Le but de ce TP est l'étude de divers composants optoélectroniques qui sont utilisés couramment. En particulier, vous utiliserez des lasers à semi-conducteurs (ou diodes laser) qui sont des composants optoélectroniques ayant des atouts remarquables : leur taille est minuscule, ils sont accordables en fréquence et sont pompés électriquement avec un excellent rendement. Ils ont aujourd'hui de nombreuses applications dans notre vie quotidienne. Par exemple, la technologie des graveurs et lecteurs de compact disques utilise des lasers à semi-conducteurs. Les télécommunications à grandes distances (aussi bien les liaisons inter ou transcontinentales que un grand nombre de communications nationales) utilisent des réseaux de fibres optiques couplées à des diodes laser. Ils représentent actuellement plus de la moitié du marché mondial des lasers.

Au cours de ce TP, vous apprendrez à utiliser une diode laser et vous étudierez ses principales caractéristiques. En particulier, vous montrerez l'influence de la température et du courant de pompage sur l'intensité et la fréquence de l'émission laser. Vous utiliserez aussi une diode électroluminescente (LED) et vous mettrez en évidence les caractéristiques principales de ce composant. Vous serez amenés à mesurer la puissance émise par ces matériaux optoélectroniques à l'aide d'une photodiode dont vous réaliserez l'étude. Enfin, vous vous intéresserez à un autre type de dispositif optoélectronique, la barrette CCD.

## *Précautions d'utilisation de la diode laser*

Les diodes laser étant très fragiles, il est nécessaire de respecter certaines procédures :

1. **Décharge électrostatique** : les diodes laser sont très sensibles aux décharges électrostatiques. L'alimentation est conçue de telle sorte qu'une diode connectée à l'électronique est protégée contre les décharges. Par conséquent, il ne faut **jamais déconnecter** une diode de son alimentation sans précautions.

De plus, sur la plaque de connexion (sur le boîtier derrière la diode) se trouve un interrupteur CC. **Ce bouton ne doit jamais être touché tant que l'alimentation est allumée. La présence de l'enseignant est indispensable lors de ces interventions**.

Des fils noir et rouge sont soudés sur la plaque de connexion et raccordés à l'entrée d'une boîte métallique. À la sortie de celle-ci se trouvent deux fiches qui permettront de mesurer la tension aux bornes de la diode. **Les fils issus de la plaque de connexion ne doivent en aucun cas être déconnectés de la boîte métallique**.

- 2. **Transitoires** : Les diodes laser ne supportent pas les variations rapides, même de faible amplitude, de courant ou de tension. L'alimentation est en principe protégée contre ces transitoires. **Mais il ne faut jamais éteindre l'alimentation sans avoir basculé sur OUTPUT PRESET**.
- 3. **Limites en courant et en température** : Il existe des limitations aussi bien au courant d'alimentation de la diode qu'au courant du Peltier qu'il ne faut jamais dépasser. La limitation en courant a été fixée pour ne pas dépasser une puissance nominale de 5 mW afin de ne pas réduire la durée de vie de la diode laser. Le courant d'alimentation nécessaire pour atteindre cette puissance dépend de la température ; en mode courant constant, il est important de vérifier la puissance lue par la photodiode. Il ne faut pas dépasser 0*,* 40 *−* 0*,* 45 mA pour le courant de la photodiode interne.

Le contrôle en température comporte également une limitation en courant qui correspond à la limite du courant passant dans le Peltier. Cette valeur a été fixée à 1 A et ne doit pas non plus être modifiée. La diode ne doit pas travailler à des températures supérieures à 50*◦* C ( *<* 3*,* 2 kΩ ).

## **1 Matériels**

– Diode laser – nous utiliserons une diode laser Blue Sky Research VPSL-0635-005-X-9-B  $\acute{e}$ mettant dans le rouge à  $\lambda_0 = 635$  nm environ. Elle est alimentée en courant avec une électronique commerciale (Melles Griot 06DLD201) qui permet aussi de visualiser le courant dans la photodiode interne de la diode laser et d'avoir ainsi accès à la puissance émise. Elle est asservie en température grâce à un contrôleur électronique (Melles Griot 06DTC101). Une association thermistance/Peltier située sous le support de la diode laser (Melles Griot 17HLD001) permet à l'aide d'une boucle d'asservissement électronique de réguler la température autour d'une température de consigne choisie. Toutes les températures sont exprimées en kΩ.

- Optique triplet il s'agit d'une association de trois lentilles qui permet de corriger les aberrations et de collimater le faisceau.
- Une fibre optique en silice à saut d'indice Elle permettra d'envoyer le faisceau laser dans le spectromètre.
- Un spectromètre (Jobin Yvon HR 250) à fente réglable et équipé d'une barrette CCD (Electrome 1024 cellules photo-voltaïques).
- Une diode électroluminescente (LED).
- Une photodiode (Osram SFH 203) indépendante de la diode laser.
- Un générateur basse fréquence (Centrad 961), il permettra de moduler la puissance de la diode laser de quelques Hz à quelques centaines de kHz.
- Un oscilloscope numérique (Tektronix TDS210).
- Un multimètre numérique (Tenma 72-7935), il permettra de mesurer la tension aux bornes de la diode laser.
- Une cellule d'iode, elle permettra de faire de la spectroscopie. L'iode est légèrement rose à la lumière du jour.
- Un wattmètre (Coherent LaserCheck), il permettra d'étalonner la photodiode interne de la diode laser.

### **2 Mise en route de la diode laser**

L'électronique de commande comporte deux boîtiers. L'un sert à l'alimentation de la diode laser, le second sert de contrôleur de température.

### **2.1 L'alimentation de courant**

Le boîtier d'alimentation de courant comporte deux modes (MODE) :

- le mode CUR où un courant constant est envoyé pour alimenter la diode. La puissance est alors susceptible de varier avec la température.
- le mode PWR où à chaque instant le courant d'alimentation est adapté en fonction de la température pour que la puissance vue par la photodiode interne soit toujours la même.

(LASER), ou l'intensité mesurée par la photodiode interne (PHOTO). Il est possible de visualiser (DISPLAY) en mA différents paramètres de l'alimentation : le courant limite autorisé pour l'alimentation (LIMIT), l'intensité du courant d'alimentation

Un troisième bouton (OUTPUT) permet de basculer d'un mode d'attente (PRESET) où le laser n'est pas alimenté au mode où le laser est alimenté (LASER).

*Remarque* : *il est préférable pour basculer du mode CUR au mode PWR de mettre l'alimentation sur PRESET et de vérifier après avoir basculé d'un mode à l'autre que l'intensité d'alimentation ou le courant de la photodiode demandé correspond bien à celui qui est désiré*.

Le bouton LEVEL permet de choisir en fonction du mode CUR ou PWR l'intensité d'alimentation ou de photodiode désirée. Il est également possible de moduler l'intensité d'alimentation (en mode CUR) ou l'intensité lue par la photodiode (en mode PWR) en appliquant une modulation à l'entrée MOD située sur le panneau avant. Cette modulation est de 100 mA*/*V en mode CUR et de 1 mA*/*V en mode PWR. Sur le panneau arrière, un interrupteur permet de

choisir le type de branchement de la diode laser. **Celui-ci doit être sur la position B et ne doit jamais être modifié**. L'interrupteur correspondant au photogain doit être sur **LO**.

### **2.2 Contrôleur de température**

La température de la diode laser est régulée lorsque le bouton COOLER ON est enfoncé. Sur le panneau avant du contrôleur, le bouton à gauche permet de visualiser

- la valeur de la thermistance (en kΩ et donc la température de la diode laser ;
- la valeur de résistance et donc de la température souhaitée ;
- le courant dans le Peltier (en mA) ;
- le courant maximum autorisé dans le Peltier.

Le bouton central (SET) permet de choisir la température de consigne. Le bouton de droite permet de choisir la sonde de température utilisée. La thermistance ayant des valeurs pouvant varier entre 0 et 100 k*ω*, le sélecteur doit être positionné sur THERM LOW.

### **2.3 Procédure pour allumer la diode laser**

- 1. Allumer le contrôle de température et l'alimentation ;
- 2. appuyer sur COOLER ON ;
- 3. choisir le mode de fonctionnement du laser (CUR ou PWR) : CUR est toujours adopté dans ce TP ;
- 4. vérifier que le bouton LEVEL est bien tourné au minimum ;
- 5. basculer DISPLAY LIMIT sur LASER ou PHOTO selon le mode choisi ;
- 6. basculer de OUTPUT PRESET sur LASER ;
- 7. augmenter le niveau (LEVEL).

Pour éteindre, suivre la procédure dans l'autre sens. **En tout état de cause, ne jamais basculer l'alimentation du laser sur off avant de l'avoir mise sur OUTPUT PRESET**.

## **3 Étude de la puissance de sortie de la diode laser**

### **3.1 Caractéristiques du faisceau émis sans optique de collimation**

Utiliser la diode laser démontée se trouvant au fond de la salle. Le faisceau émis par la diode laser est fortement divergent et anisotrope.

*En examinant le faisceau sur un papier inséré à des distances variables de la diode, caractériser la forme du faisceau. Mesurer approximativement sa divergence dans le plan vertical puis horizontal. Dans la direction où la divergence est la plus importante, il ne sera possible de mesurer la taille du faisceau qu'en quelques points proches du semi-conducteur.*

*En déduire un ordre de grandeur des dimensions transversales de la région active de la diode laser.*

#### **3.2 Thermistance**

La résistance de la thermistance suit la loi exponentielle suivante :

$$
R_T = k \exp\left(\frac{A}{T}\right)
$$
où ici  $A = 3.9 \times 10^3$  K et  $k = 2.1 \times 10^{-5}$  k $\Omega$ 

La courbe donnant la relation entre la température et la valeur de la thermistance est donnée ci-dessous.

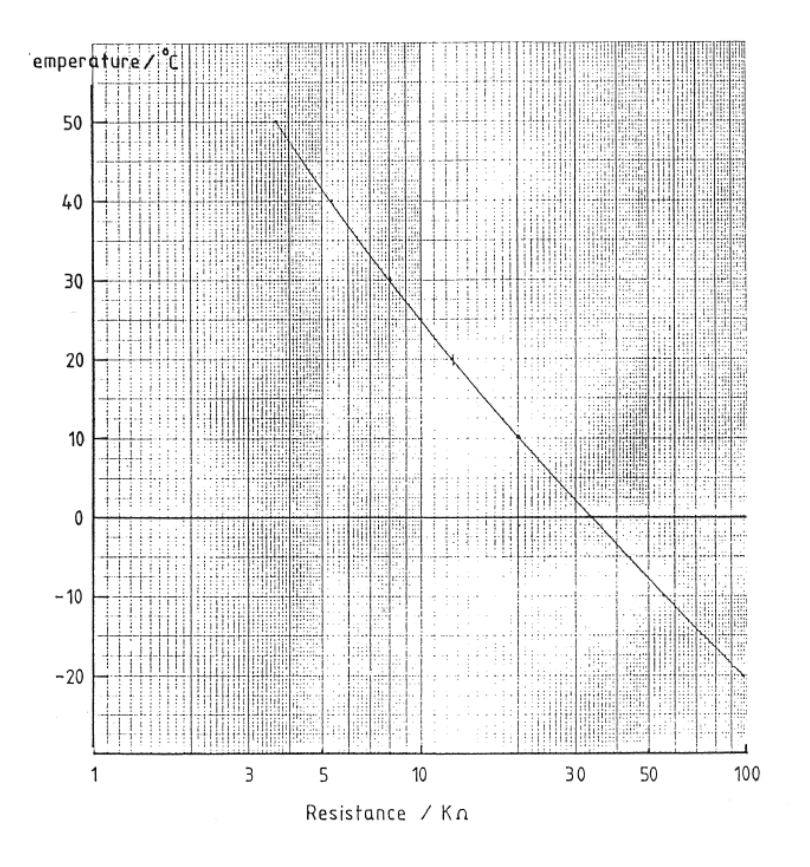

FIGURE  $1 - \text{Étalonnage de la thermistance.}$ 

### **3.3 Étalonnage de la photodiode interne**

*Pour quatre valeurs du courant d'alimentation, mesurer en même temps la puissance de sortie de la diode laser à l'aide du Wattmètre et le courant de la photodiode interne. En déduire la sensibilité (en mA/mW) de cette photodiode.*

### **3.4 Tension aux bornes de la diode laser**

Sur la plaque de connexion, les 2 pattes permettant l'alimentation du semi-conducteur sont reliées par deux fils à un boîtier métallique situé sous la diode laser. **Vous ne devez jamais déconnecter ces deux fils**. Par contre, sur le boîtier il vous est possible de connecter un voltmètre numérique qui vous permet de mesurer la tension aux bornes de la diode. Afin de protéger la diode laser des surtensions générées par le voltmètre numérique, lorsqu'on l'allume ou que l'on modifie les calibres, il est conseillé de choisir initialement, c'est-à-dire avant même d'avoir connecté le voltmètre à la diode, un calibre de 20 V continu et de ne plus le changer.

*Éteindre la diode laser. Allumer le voltmètre, le mettre sur le bon calibre puis le connecter à la diode. Allumer la diode laser. Augmenter alors progressivement le courant d'alimentation et faire la courbe courant d'alimentation/tension. Éteindre le laser. Débrancher le voltmètre puis l'éteindre.*

La courbe courant/tension comporte une première partie où la tension augmente très vite pour une très faible variation de courant et une seconde partie, la plus importante, où la tension varie beaucoup plus progressivement. On ne s'intéresse ici qu'à cette seconde partie de la courbe.

*En déduire en particulier la résistance interne de la jonction et la longueur d'onde moyenne d'émission de la diode. Le constructeur annonce une longueur d'onde de* 635 nm *environ. Comment expliquer une différence éventuelle avec vos mesures ?*

### **3.5 Courbes puissance de sortie/courant d'alimentation**

*Se placer à une température donnée, par exemple* 10 kΩ*. Relever les valeurs du courant de la photodiode interne en fonction du courant d'alimentation en faisant varier ce dernier de* 0 *à* 60 mA *environ. S'intéresser en particulier à l'évolution autour et au-dessus du seuil. Ne jamais dépasser* **0***,* **45** *mA sur la photodiode interne.*

*À l'aide de l'étalonnage de la partie (3.3), tracer la courbe donnant la puissance émise en fonction de du courant d'alimentation. En déduire le seuil d'oscillation, la pente (en mW/mA), l'efficacité totale (puissance lumineuse émise/puissance électrique dissipée aux bornes de la diode) et différentielle (puissance lumineuse émise/(puissance électrique dissipée aux bornes de la diode moins la puissance nécessaire pour atteindre le seuil) de la diode laser.*

*Recommencer les mesures pour une autre valeur de la température de la diode (aux alentours de* 12 kΩ*). En déduire la variation du seuil en fonction de la température. Comment peut-on expliquer ce résultat ? Comment varie la puissance émise quand la température augmente ?*

## **4 Étude de la photodiode externe**

### **4.1 Étude de la bande passante à l'aide d'une LED modulée**

La photodiode externe est placée dans un circuit comportant en série une alimentation 12 V montée en inverse et une résistance. La tension aux bornes de la résistance est proportionnelle au flux lumineux, hors du régime de saturation de la photodiode. Tant que la tension est inférieure à 6 V, la tension aux bornes de la résistance varie linéairement avec l'éclairement. Un commutateur placé latéralement sur le boîtier permet de choisir une résistance de 1 kΩ, 10 kΩ ou 100 kΩ.

Les LED utilisées ici sont placées dans un boîtier comportant un interrupteur 3 positions et une embase BNC. Quand l'interrupteur est en position CC, la LED est alimentée par l'alimentation fixe. Lorsque l'interrupteur est en position MOD, il est possible de moduler la LED en appliquant une tension modulée. Il suffit de relier la sortie du générateur BF à l'embase du boîtier.

Attention, dans une LED, le courant électrique ne doit passer que dans un seul sens. Dans le circuit réalisé, ce sens du courant est obtenu avec une tension de polarisation positive. Par conséquent, pour protéger la LED si la tension est négative, une diode électronique est placée en parallèle à la LED. Elle est bloquante pour un sens du courant et passante pour l'autre sens. Quand la tension est positive, tout le courant passe dans la LED. Lorsqu'elle est négative, tout le courant passe dans la diode.

*Placer la LED sur le support, en face de la photodiode externe et le plus près possible. Choisir sur la photodiode la résistance de* 10 kΩ *pour commencer. Appliquer tout d'abord sur la LED le signal TTL du générateur en choisissant une fréquence de l'ordre de* 1 Hz*. La LED doit clignoter. Changer alors la fréquence de modulation. On pourra moduler par exemple à une centaine de Hz. Visualiser en même temps sur l'oscilloscope le signal TTL du générateur ainsi que la tension aux bornes de la résistance de charge de la photodiode. Celle-ci doit être proportionnelle à la puissance de la LED (tant qu'elle est inférieure à* 6 V*). Si la tension est trop importante, éloigner un peu la LED et la photodiode. Choisir une base de temps permettant de bien visualiser le flanc montant du signal de modulation. Mesurer la bande passante de la photodiode. On pourra utiliser la méthode suivante :*

Mesure de la bande passante à l'oscilloscope : placer les deux curseurs en tension sur les tensions correspondant aux émissions maximum et minimum de la LED. Lire alors l'écart de tension entre ces deux curseurs et le diviser par 2. Placer le curseur supérieur sur cette valeur moitié. Positionner ensuite horizontalement la courbe de telle sorte que l'intersection de la courbe et du curseur moitié se situe exactement au centre de l'écran. Augmenter ensuite la base de temps afin d'avoir une résolution maximum. L'intersection de la courbe et du curseur doit toujours se situer au milieu de l'écran. Mesurer alors avec les curseurs en temps le temps de montée *t<sup>m</sup>* de croissance de l'amplitude de la valeur minimum jusqu'à cette valeur moitié. On définit le temps caractéristique *τ<sup>c</sup>* comme  $\tau_c = t_m / \ln 2$  et la bande passant comme l'inverse de ce temps,  $B = 1/\tau_c$ .

On suppose dans ce qui précède que la bande passante n'est limitée ni par l'oscilloscope (bande passante de l'ordre de 60 MHz) ni par la LED (bande passante de l'ordre de 100 MHz).

*Changer la résistance. Reprendre la même procédure. Quelles sont les nouvelles bandes passantes pour les 2 autres valeurs de la résistance ? Quel est à votre avis dans chacun des cas l'élément qui limite cette bande passante ?*

*Quel est l'ordre de grandeur de la capacité parasite de la photodiode ? Comment s'exprime qualitativement cette capacité en fonction des dimensions de la jonction ?*

#### **4.2 Influence de la résistance sur le niveau du signal mesuré**

*Garder la même modulation sur la LED et visualiser la tension en créneaux obtenue aux bornes de la résistance de charge de la photodiode, que l'on prendra ici égale à* 100 kΩ *pour commencer. Attention à la saturation (vérifier que la tension maximale est bien inférieure à* 6 V*). Mesurer cette tension puis, sans rien changer au montage, mesurer la nouvelle tension maximale obtenue en prenant comme résistance de charge* 1 kΩ*, puis* 10 kΩ*. Comparer les tensions maximales obtenues et conclure quant au produit gain × bande passante.*

## **5 Étude de la modulation de la diode laser**

Beaucoup d'applications des diodes laser, et notamment en télécommunications, utilisent le fait qu'il est très facile de moduler la puissance de sortie et la fréquence d'une diode laser en modulant son courant d'alimentation.

#### **5.1 Modulation en créneaux**

*On applique le créneau minimal de tension du générateur, réglé à* 1 Hz *environ et sans tension d'offset, sur l'entrée MOD de l'alimentation du laser.*

La connexion doit être effectuée lorsque le laser est en position PRESET. Sachant que la conversion courant/tension est de 100 mA*/*V en mode CUR, il est important d'une part de ne pas envoyer une tension trop importante pour ne pas dépasser les limitations en courant, et d'autre part de ne pas envoyer un courant qui soit négatif. **Il est donc indispensable de visualiser la tension sur l'oscilloscope en permanence.**

*Mettre un courant voisin du courant seuil et passer en mode LASER. On observe un clignotement du spot, et l'on peut lire les valeurs minimale et maximale du courant.*

### **5.2 Modulation en dents de scie**

*Moduler maintenant autour du seuil le laser à une centaine de Hz en appliquant une dent de scie. Visualiser sur la voie 1 la dent de scie et sur la voie 2 la puissance du laser, puis utiliser le mode xy de l'oscilloscope. Montrer que ce dispositif permet de visualiser directement la caractéristique puissance de sortie = f(courant d'alimentation). Sortir sur imprimante cette caractéristique au voisinage du seuil d'oscillation.*

*Repérer sur cette caractéristique les différents régimes de fonctionnement de la diode laser. Quel est le régime intéressant pour les télécommunications ?*

## **6 Étude du spectromètre**

Le spectromètre et la barrette CCD utilisés sont détaillés dans le document sur les instruments et composants optiques utilisés dans le TP.

### **6.1 Présentation du spectromètre**

#### **6.1.1 Le spectromètre**

Dans la configuration utilisée, la fente de sortie du spectromètre a été remplacée par une barrette de CCD comportant 1024 pixels. Dans ce spectromètre, on tourne le réseau en tournant une molette à laquelle est associée une graduation en *◦* A. **La valeur lue sur le cadrant gradué correspond à la longueur d'onde d'une raie qui, pour cette position du réseau, arriverait sur le pixel central.**

#### **6.1.2 La barrette CCD**

La barrette utilisée ici est constituée de 1024 pixels. Elle est commandée par une électronique qui comporte deux temps caractéristiques le temps d'intégration  $T_i$  et le temps de lecture  $T_L$ . Chaque pixel est un élément photosensible qui durant le temps d'intégration T*<sup>i</sup>* accumule une charge entre ses électrodes. On dispose en sortie de l'électronique de commande de deux signaux logiques TTL qu'il est possible de visualiser (seulement sur certains détecteurs) :

- Un signal de déclenchement (synchro line) qui marque le début de lecture des pixels de la barrette.
- Un signal d'horloge qui commande la cadence de lecture de chaque pixel.

**Il faut faire très attention à ne pas envoyer trop d'intensité sur la barrette car on risque de détruire ses pixels. Il faut par conséquent toujours visualiser le signal de la CCD et éviter de la faire saturer (jamais plus de** 3 **V).**

*Sans envoyer de signal sur la barrette, visualiser sur l'oscilloscope les deux signaux TTL. Synchroniser sur le signal synchro line. Déterminer le temps de lecture de chaque pixel*  $T_{pixel}$ , *et en déduire le temps* TL*.*

*Enlever le signal d'horloge pixels et le remplacer par le signal vidéo. Enlever le capot métallique sur le spectromètre : les CCD voient la lumière ambiante et on obtient ainsi un faible signal vidéo. Repérer et mesurer les temps d'intégration et de lecture. Repérer avec précision les intervalles de temps entre le début de la lecture et la fin de l'acquisition.*

Le pixel du centre joue un rôle important car la longueur d'onde lue sur le côté du spectromètre correspond à celle d'une raie qui serait diffractée par le réseau sur le pixel central. Il est donc essentiel de connaître précisément l'intervalle de temps entre le signal de déclenchement et l'instant où le pixel central est lu.

*Déduire ce temps de la mesure précédente.*

### **6.2 Un exemple simple de spectre : la LED**

*Placer le support de la LED face à la fente d'entrée du spectromètre, si possible assez près. Observer uniquement la zone de lecture du signal CCD.*

*Trouver l'allure du spectre en tournant le réseau et déterminer ses caractéristiques (longueur d'onde moyenne, largeur en nombre de pixels). Si nécessaire ouvrir un peu la fente du spectromètre.*

### **6.3 Visualisation du spectre de la diode laser**

#### **6.3.1 Injection dans la fibre**

*Positionner la fibre. Un bout de la fibre doit être fixé dans un support placé face à la diode laser. L'autre bout restera pour l'instant libre et vous pourrez visualiser sur un écran le faisceau issu de la fibre. Allumer la diode laser et focaliser le faisceau dans la fibre. Jouer sur les vis de réglage de l'optique triplet pour entrer au centre de la fibre. Éventuellement retoucher un peu la focalisation. La tache de sortie doit être ronde et lumineuse. Si vous translatez l'optique triplet dans un sens ou un autre, vous défocalisez le faisceau à l'entrée de la fibre et vous y couplez moins d'énergie lumineuse.*

#### **6.3.2 Visualisation du spectre de la diode laser**

La procédure est assez délicate. **Il faudra faire très attention à ne pas envoyer trop de puissance du laser sur la CCD afin de ne pas détruire ses pixels. En particulier, la saturation apparaît dès que le signal (en AC) est supérieur à** 3 **V et la destruction est possible au-delà de** 5 **V. Il est conseillé de régler l'oscilloscope de façon à avoir toute la dynamique entre** 0 **et** 3 **V**. Pour visualiser le spectre, on pourra suivre la procédure suivante :

*Fermer la fente du spectromètre quasiment au minimum (à moins que 0,02 qui est la plus petite graduation). Attention : ne pas forcer, les fentes sont très fragiles. Positionner à l'aide de la molette le réseau du spectromètre de telle sorte que le spectre du laser soit centré sur la barrette. La longueur d'onde lue sur le côté du spectromètre doit donc être proche de la longueur d'onde nominale de la diode (640 nm).*

*Visualiser le signal de lecture de la CCD. Il est nécessaire de voir l'intégralité du signal fourni par les* 1024 *pixels de la CCD. Allumer la diode laser en utilisant un courant d'alimentation très faible, proche du seuil. Il est préférable de visualiser sur l'électronique le courant de photodiode. Une valeur adaptée serait de l'ordre de* 0*,* 025 mA*. Positionner l'extrémité libre de la fibre dans le spectromètre. Un ou plusieurs pics devraient alors apparaître.*

*Il est possible qu'à cette étape, aucune raie n'apparaisse. Dans ce cas, ouvrir un peu la fente du spectromètre, éventuellement tourner un peu le support de la fibre au niveau du spectromètre. Enfin, si aucune raie n'apparaît, augmenter un peu le courant d'alimentation.*

*Une fois que le spectre a été observé, refermer la fente du spectromètre au minimum. Optimiser éventuellement en tournant légèrement le support de la fibre au niveau du spectromètre. Régler sur l'oscilloscope la fenêtre de visualisation de telle sorte que la raie occupe une grande partie de l'écran. On peut visualiser la réponse de chaque pixel.*

*Vous pouvez alors légèrement augmenter la puissance du laser pour vous rapprocher d'une situation où le laser est plutôt monomode (l'observer)*.

Attention, pour éviter la destruction des pixels, il est indispensable de défocaliser progressivement le faisceau à l'entrée de la fibre afin de coupler moins d'énergie dans la fibre. Il est préférable de positionner l'optique triplet soit toujours en deçà de la distance optimum de focalisation soit toujours au-delà.

*Quand le signal observé est un pic, retoucher légèrement la position de la CCD de façon à affiner le pic au maximum. Vous pouvez éventuellement diminuer encore un peu l'ouverture de la fente d'entrée. En tournant légèrement le réseau, observer que tous les pixels n'ont pas nécessairement la même réponse.*

### **6.4 Étalonnage de la barrette**

Il s'agit de déterminer quelle gamme de longueur d'onde peut être détectée par la barrette pour une position donnée du réseau.

#### **6.4.1 Résolution d'un pixel**

*Tourner le réseau de telle sorte que la raie soit envoyée sur un bord de la CCD. Quelle est la valeur λ*<sup>1</sup> *lue pour cette position du réseau ? Positionner ensuite le réseau pour que la* *raie soit envoyée sur l'autre extrémité de la barrette et repérer là aussi la longueur d'onde λ*<sup>2</sup> *correspondante.*

Lorsque l'on place la raie du laser, de longueur d'onde  $\lambda_0$ , sur le pixel du centre de la CCD, la barrette est alors susceptible de détecter toutes les longueurs d'onde comprises entre  $\lambda_1$  et  $λ$ <sub>2</sub>.

*En déduire la résolution du spectromètre, donnée comme la différence de longueur d'onde* ∆*λ (ou de fréquence* ∆*ν) de la lumière détectée sur deux pixels consécutifs.*

*Calculer aussi le pouvoir de résolution*  $R = \lambda_0 / \Delta \lambda$  *du spectromètre.* 

#### **6.4.2 Position relative de deux raies**

On suppose que le dispositif permet d'envoyer sur le spectromètre simultanément deux faisceaux laser de longueurs d'onde proches  $\lambda_a$  et  $\lambda_b$  telles que  $\lambda_a < \lambda_b$ , que l'on visualise sur la CCD.

*Déterminer les positions relatives sur la CCD des 2 raies.*

#### **6.4.3 Application au cas de la LED**

La résolution du spectromètre est de l'ordre de 1 *◦* A. Il ne sera donc pas possible avec ce dispositif d'accéder à la largeur réelle de la raie du laser. Il conviendra de plus de ne pas attacher trop d'importance à des variations dans le spectre entre deux pixels successifs.

*En déduire la largeur en longueur d'onde puis en fréquence de la LED, à partir de sa largeur en pixels.*

## **7 Étude du spectre de la diode laser**

Toutes les études réalisées sur la diode laser seront faites dans le mode courant constant (CUR). Il est ainsi possible de différencier les effets dus uniquement à la température des effets dus uniquement au courant d'alimentation.

#### **7.1 Caractéristiques du spectre**

*Fixer une température et choisir une intensité suffisamment importante pour que le laser soit bien monomode. Le signal vidéo de la CCD doit être bien stable. À l'aide de l'étalonnage de la barrette, donner la largeur en longuer d'onde puis en fréquence du pic observé.*

*En déduire une limite inférieure à la puissance spectrale de la diode laser (en W/Hz), et comparer à celle de la LED.*

*Mesurer la longueur d'onde de la raie.*

*Lorsque le laser est bimode ou trimode, quel est l'écart typique en pixels puis en longueur d'onde entre les deux raies ? En déduire un ordre de grandeur de la longueur de la cavité laser.*

### **7.2 Évolution du spectre avec la température pour un courant d'alimentation fixé**

On travaillera à courant d'alimentation constant, par exemple 55 mA, et on fera évoluer la température assez lentement afin que le spectre évolue lentement. Il faudra faire attention que la puissance du laser ne dépasse jamais les 0*,* 45 mA sur la photodiode interne.

La stabilisation en température étant difficile à atteindre, il peut être très fastidieux de choisir une température de consigne et d'attendre que la température soit stabilisée. Il est plus astucieux de choisir une température de consigne supérieure à celle que l'on souhaite mesurer et d'étudier au fur et à mesure l'évolution du spectre. Pour éviter des variations trop rapides de la température ou une stagnation de son évolution, il est judicieux d'avoir toujours une température de consigne qui soit supérieure de 1 ou 2 k $\Omega$  à la valeur réelle.

#### **7.2.1 Étude qualitative**

*Pour une température moyenne, positionner le réseau pour que la raie soit à proximité du centre de la barrette. Se placer en jouant sur la température au seuil ou très près du seuil et visualiser le spectre. Faire décroître la température et suivre qualitativement l'évolution du spectre.*

Quand le laser est monomode ou quasi monomode, on peut observer une dérive lente et quasi continue de la raie qui est interrompue par des sauts de modes.

*La longueur d'onde augmente-t-elle ou diminue-t-elle quand la température diminue ? Comment peut-on expliquer la variation lente de la longueur d'onde ainsi que les sauts de modes ?*

#### **7.2.2 Étude quantitative**

*Choisir une température suffisamment élevée pour que le laser soit au seuil. Faire la courbe donnant la longueur d'onde en fonction de la température.*

*En déduire un ordre de grandeur du taux de variation de la longueur d'onde d'émission en fonction de la température dans les zones où la variation est régulière (pas de sauts de modes).*

*En déduire un ordre de grandeur de la variation de l'indice du matériau semi-conducteur avec la température.*

*Regarder ensuite l'évolution moyenne de la longueur d'onde sur des plages suffisamment importantes de température pour que plusieurs sauts soient observés. Donner la valeur de la variation moyenne de longueur d'onde par degré.*

On rappelle que l'évolution du gap avec la température est typiquement de 0*,* 5 meV*/*K.

### **7.3 Évolution du spectre avec le courant d'alimentation à température fixée**

Dans cette partie, on fait varier le courant d'alimentation pour une température fixée proche de la température ambiante.

*Pour un courant suffisamment important pour que le laser soit monomode, positionner le réseau de telle sorte que la raie se situe à proximité du pixel central. Se placer ensuite en diminuant le courant au seuil ou très près du seuil et visualiser le spectre. Augmenter progressivement le courant d'alimentation. Comment évolue le spectre ?*

Quand le laser est monomode ou quasi monomode, on peut observer une dérive lente et quasi continue de la raie qui peut être interrompue par des sauts de modes.

*La longueur d'onde augmente-t-elle ou diminue-t-elle quand le courant d'alimentation augmente ? Comparer à ce qui a été obtenu en faisant varier la température. Comment peut-on interpréter l'évolution du spectre avec le courant d'alimentation ?*

## **8 Spectroscopie de la molécule d'iode**

On sait maintenant qu'en appliquant une rampe de tension sur l'entrée MOD de l'alimentation du laser à l'aide d'un générateur basse fréquence, on module non seulement l'intensité, mais aussi la fréquence de la diode laser. Il est évidemment conseillé de travailler à un endroit où il n'y a pas de sauts de modes du laser.

*Insérer la cellule d'iode devant la photodiode externe. Moduler en dents de scie le courant d'alimentation du laser, avec les mêmes précautions que précédemment (mettre la tension de modulation minimale (-40dB) et l'offset en position cal). Visualiser sur les deux voies de l'oscilloscope le signal du GBF et l'intensité transmise après la cellule. On voit apparaître des creux dans cette intensité.*

*En changeant les caractéristiques de l'émission laser (courant d'alimentation, amplitude de modulation, température), modifier la position et le nombre de ces creux. Expliquer les résultats obtenus.*

*Donner un ordre de grandeur du coefficient d'absorption à résonance. En utilisant les résultats obtenus dans l'étude de la variation de la longueur d'onde en fonction du courant d'alimentation, donner la différence de longueur d'onde entre deux creux successifs ainsi que la largeur des creux.*